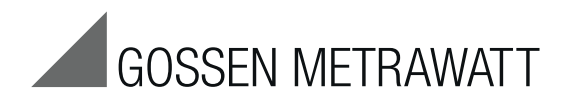

# **METRALINE PAT**

Prüfgerät DIN VDE 0701-0702

3-447-022-01 2/4.19

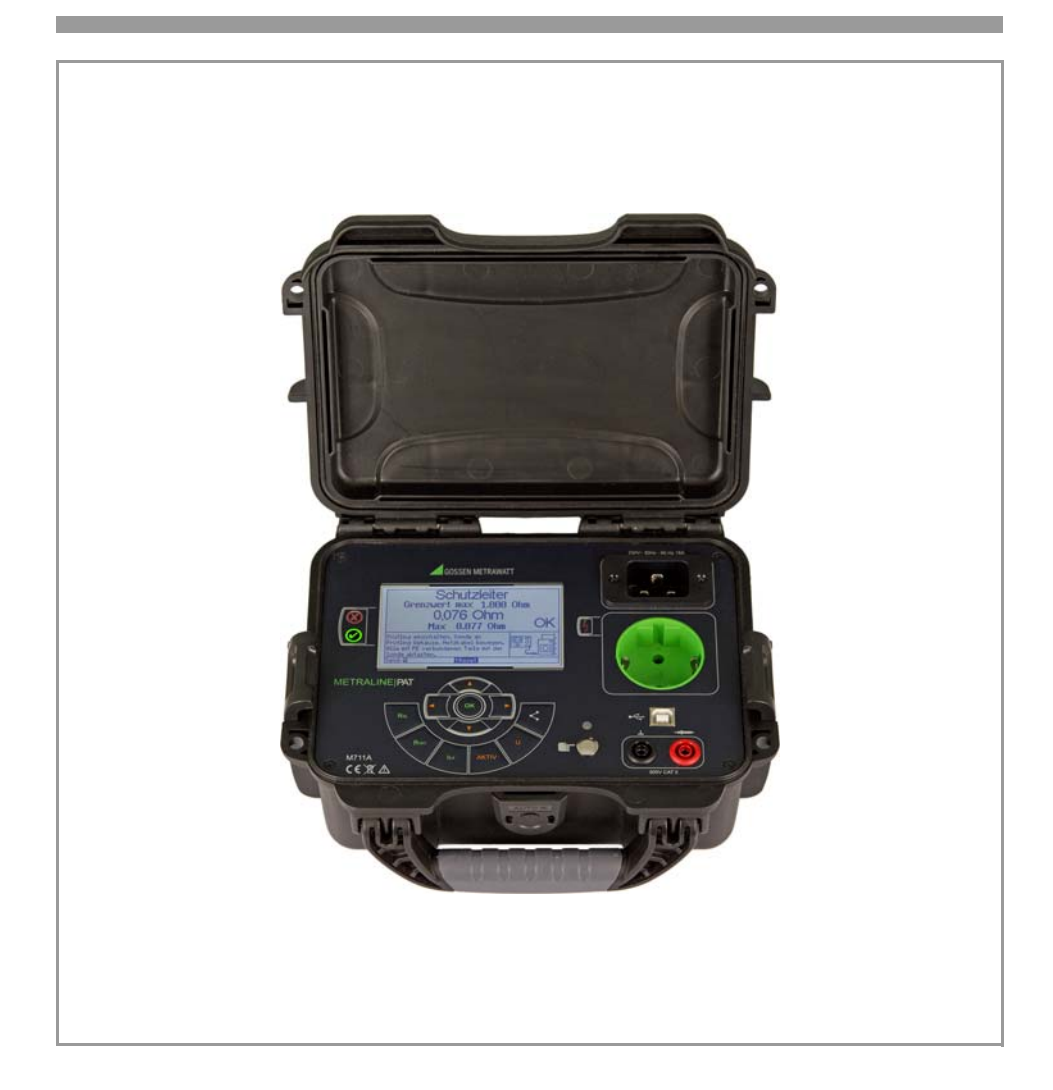

Distributed by:

#### Inhaltsverzeichnis

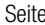

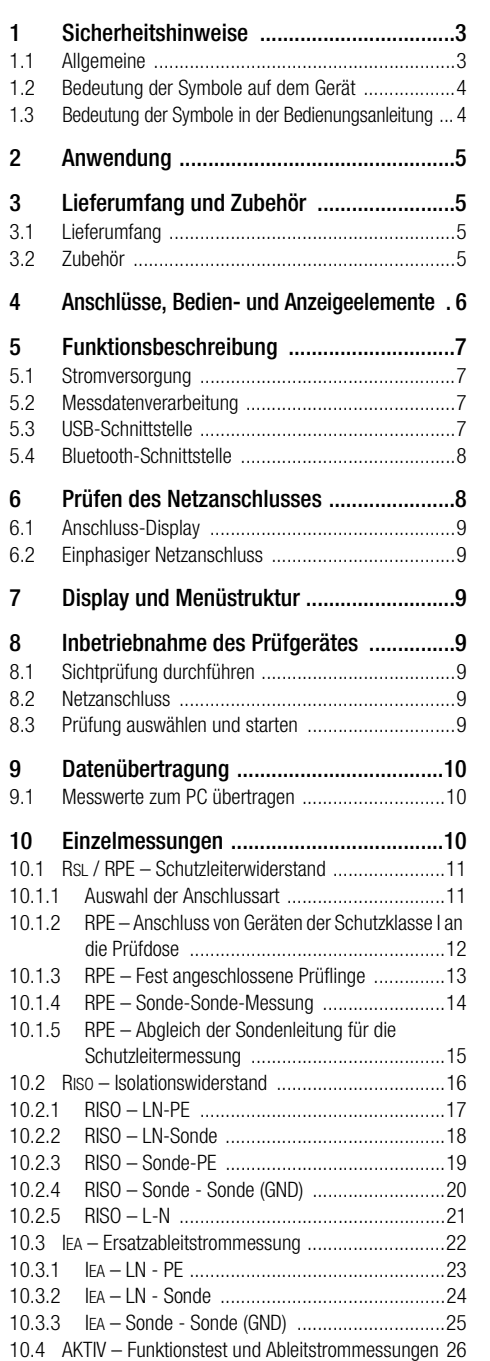

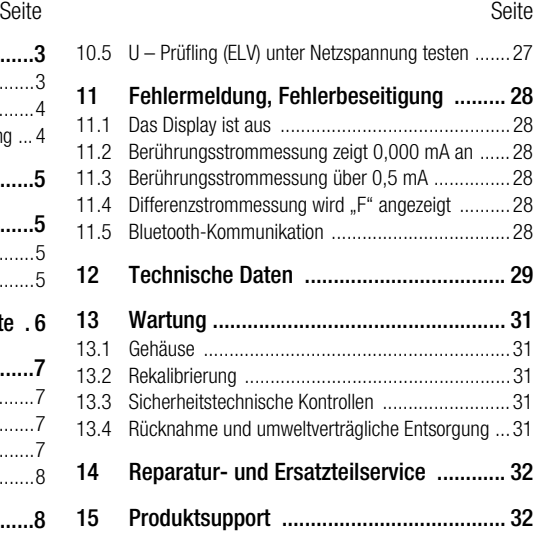

## <span id="page-2-0"></span>1 Sicherheitshinweise

#### <span id="page-2-1"></span>1.1 Allgemeine

Das Prüfgerät METRALINE PAT wurde nach folgenden Sicherheitsbestimmungen gebaut und geprüft:

- DIN EN 61010-1 (VDE 0411 Teil 1), "Sicherheitsbestimmungen für elektrische Mess-, Steuer-, Regel- und Laborgeräte, Allgemeine Anforderungen"
- Störfestigkeit nach DIN EN 61326, "Elektrische Betriebsmittel für Leittechnik und Laboreinsatz – EMV-Anforderungen"

Nur bei bestimmungsgemäßer Verwendung ist die Sicherheit des Prüfers, Prüfgeräts und Prüflings gewährleistet.

Lesen Sie die Bedienungsanleitung vor dem Gebrauch Ihres Prüfgeräts sorgfältig und vollständig. Beachten und befolgen Sie diese in allen Punkten. Machen Sie die Bedienungsanleitung allen Anwendern zugänglich.

Die Prüfungen dürfen nur durch eine Elektrofachkraft oder unter der Leitung und Aufsicht einer Elektrofachkraft durchgeführt werden. Der Anwender muss durch eine Elektrofachkraft in der Durchführung und Beurteilung der Prüfung unterwiesen sein (siehe auch unser Schulungsangebot unter www.gossenmetrawatt.com).

#### Um diese Sicherheit zu erhalten und einen gefahrlosen Betrieb zu gewährleisten, muss der Anwender die nachfolgenden Warnhinweise beachten:

Es sind die Warnhinweise auf dem Prüfgerät sowie auf den Netz-Adapterkabeln zu beachten!

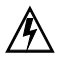

## Warnung Spannung!

Das Gerät darf nur an ein Versorgungsnetz mit max. 230 V angeschlossen werden, welches den geltenden Sicherheitsbestimmungen (z. B. IEC 60346, VDE 0100) entspricht und mit einem maximalen Nennstrom von 16 A abgesichert ist.

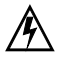

#### Warnung Spannung!

Messungen in elektrischen Anlagen sind nicht zulässig.

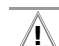

## **!** Achtung!

Vor Anschluss eines Prüflings ist die Spannungsfreiheit des Schutzleiters des Anschlusses durch Berühren des Fingerkontaktes zu verifizieren. Die LED darf nicht blinken. Ebenfalls ist im Anschlussmenü zu beachten, dass die Anzeige < 30 V erscheint.

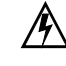

## Warnung Spannung!

Es dürfen keine Messungen an ungesicherten Messkreisen durchgeführt werden!

Ist ein gefahrloser Betrieb nicht mehr möglich, darf das Prüfgerät nicht weiter betrieben werden, z. B. durch:

- Sichtbare Beschädigungen,
- unsachgemäße Lagerung,
- unsachgemäßen Transport,
- Ausfall Phasenkontrolllampe,
- Ausfall von Messfunktionen, usw.,

Das Prüfgerät ist unverzüglich außer Betrieb zu setzen und gegen unbeabsichtigte Inbetriebnahme zu sichern!

## **!** Achtung!

Schutzleiterwiderstands- und Berührungsstrommessungen in elektrischen Anlagen sind nur unter bestimmten Voraussetzungen und unter Anwendung der entsprechenden Gefahrenhinweise zulässig!

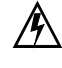

## Warnung Spannung!

Es ist zu beachten, dass an Prüfobjekten hohe Spannungen auftreten können, z. B. durch geladene kapazitive Schaltungen!

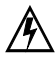

#### Warnung Spannung!

Berühren Sie nicht die Prüfspitzen des Isolationsmessgerätes, wenn eine Isolationswiderstandsmessung oder Ersatzableitstrommessung läuft!

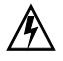

#### Warnung Spannung!

Prüfling erst an die Prüfdose anschließen, wenn der Netzanschluss sicherheitstechnisch in Ordnung ist!

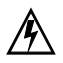

#### Warnung Spannung!

Beim Anschluss des Prüflings an eine Prüfdose können an einem defekten Prüfling oder an berührbaren leitfähigen Teilen die nicht am Schutzleiter angeschlossen sind, berührungsgefährliche Spannungen anliegen!

#### Öffnen des Gerätes / Reparatur

Das Prüfgerät darf nur durch autorisierte Fachkräfte der GMC-I Service GmbH geöffnet werden, damit der einwandfreie und sichere Betrieb des Prüfgeräts gewährleistet ist und die Garantie erhalten bleibt. Auch Originalersatzteile dürfen nur durch die GMC-I Service GmbH eingebaut werden. Falls feststellbar ist, dass das Prüfgerät durch unautorisiertes Personal geöffnet wurde, werden keinerlei Gewährleistungsansprüche betreffend Personensicherheit, Messgenauigkeit, Konformität mit den geltenden Schutzmaßnahmen oder jegliche Folgeschäden durch den Hersteller gewährt.

#### <span id="page-3-0"></span>1.2 Bedeutung der Symbole auf dem Gerät

300 V CAT II maximal zulässige Spannung und Messkategorie zwischen den Anschlüssen und Erde

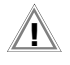

Warnung vor einer Gefahrenstelle (Achtung, Dokumentation beachten !)

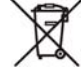

Das Gerät darf nicht mit dem Hausmüll entsorgt werden. Weitere Informationen zur WEEE-Kennzeichnung finden Sie im Internet bei www.gossenmetrawatt.com unter dem Suchbegriff WEEE.

 $\epsilon$ 

Europäische Konformitätskennzeichnung

#### <span id="page-3-1"></span>1.3 Bedeutung der Symbole in der Bedienungsanleitung

Allgemeine Hinweise:

Hinweis! ਿ≫

Allgemeine Warnung vor einer Gefahrenstelle!

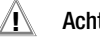

**!** Achtung!

Warnung vor gefährlicher elektrischer Spannung:

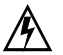

Warnung Spannung!

## <span id="page-4-0"></span>2 Anwendung

Das Prüfgerät METRALINE PAT ist ein Messgerät für die Überprüfung der Wirksamkeit der Schutzmaßnahmen an elektrischen Geräten gemäß DIN VDE 0701-0702.

## <span id="page-4-1"></span>3 Lieferumfang und Zubehör

#### <span id="page-4-2"></span>3.1 Lieferumfang

- 1 Prüfgerät METRALINE PAT
- 1 Messleitung rot, mit Sicherheitsstecker und Prüfspitze, 2 m
- 1 Netzanschlusskabel mit Kaltgerätestecker, Schuko – IEC 60230,16 A, 1,5 m
- 1 Werkskalibrierschein

## <span id="page-4-3"></span>3.2 Zubehör

#### VL2E (Z745W)

Prüfadapter mit ein- und dreiphasigen Steckverbindern bis CEE 32A

- für alle Prüfungen ohne Netzspannung an ein- und dreiphasigen Elektrogeräten
- für Prüfungen an ein- und dreiphasigen Verlängerungsleitungen

#### Bürstensonde Z745G

<span id="page-5-0"></span>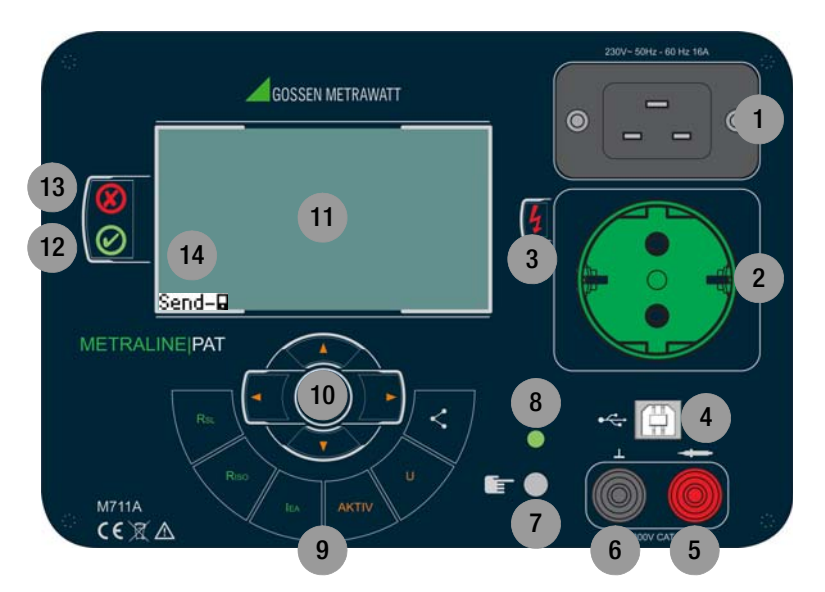

- 1 Netzanschluss IEC 60320 C19
- 2 Prüfdose
- 3 Glimmlampe signalisiert "Netzspannung an der Prüfdose"
- 4 USB-PC-Anschluss
- 5 Anschluss für Messleitungen rot
- 6 Anschluss für Messleitungen schwarz
- 7 Fingerkontakt
- 8 LED für Fingerkontakt
- 9 Bedientasten für Einzelmessungen und Funktionstest,

: Messwertübertragung starten

- $10 \leq b$  Parameterauswahl  $\triangle \nabla$ : Parametereinstellung
	- $\triangle$ : ↑ **Reset**: Messung wiederholen
	- : ↑Umpol. N/L: Polarität wechseln
	- △: ↑**Standby**: zur mW-Messung wechseln
	- OK: ↵ Start der Messung
- 11 LC-Display
- 12 **2** LED GUT
- 13 LED FEHLER
- 14 Send-D Bereit zum Senden des Prüfergebnisses

#### Netzanschluss (1), Fingerkontakt (7, 8)

Vor dem Anschluss des Prüfgerätes an Netzspannung, müssen die entsprechenden Warnhinweise im [Kapitel 1,](#page-2-0) die Warnhinweise auf den Netz-Adapterkabeln und falls vorhanden, auch die auf dem Zubehör beachtet werden! Nur bei bestimmungsgemäßer Verwendung ist die Sicherheit von Anwender, Gerät und Prüfling gewährleistet! Die Prüfung des Schutzleiterpotenzials ist über den Fingerkontakt (7, 8) nach Anschluss des Prüfgerätes durchzuführen.

#### Netzanschluss, Typ Schuko (1)

Das Prüfgerät darf nur an ein Versorgungsnetz mit max. 230 V angeschlossen werden, welches den geltenden Sicherheitsbestimmungen (z. B. IEC 60346, VDE 0100) entspricht und mit einem maximalen Nennstrom von 16 A abgesichert ist.

#### Prüfdose (2)

Schutzkontakt-Steckdose (Schuko) bis 16 A. Der Schutzleiter der Prüfdose ist mit dem Schutzleiter des Netzes verbunden und wird bei der Messung von RSL, RISO und IEA vom Netz getrennt. Leuchtet die LED (3) rot, liegt "Netzspannung an der Prüfdose" an.

## **!** Achtung!

Beim Anschluss des Prüflings an eine Prüfdose kann an einem defekten Prüfling oder an einem berührbaren leitfähigen Teil, das nicht am Schutzleiter angeschlossen ist, eine berührungsgefährliche Spannung anliegen!

#### USB-Schnittstelle (4)

Anschluss eines USB B-Steckers zur Steuerung über eine virtuelle COM-Schnittstelle vom PC. Die Treiber der Firma FTDI müssen installiert sein. Diese werden bei der Installation der Software am PC mitinstalliert.

#### Messbuchse rot "Sonde" (5)

Anschluss der Messleitung bei Messung des Schutzleiterwiderstandes und des Isolationswiderstandes. Messeingang für Spannungs-, Ersatzableitstrom- und Berührungsstrommessung.

#### Messbuchse schwarz "GND" (6)

Anschluss einer optionalen Messleitung zur Messung des Schutzleiterwiderstandes, Berührungsstroms, Spannung und Isolationswiderstand bei Einstellung SONDE-SONDE.

#### Bedienelemente (9, 10)

Über die Bedienelemente können alle Messungen manuell eingestellt und gestartet werden.

#### Display (11)

Das Display hat eine Auflösung von 320 x 240 Punkten und ist hintergrundbeleuchtet. Alle Informationen (Bedienerführung, Hilfetexte) und Messergebnisse (Messfunktionen, Grenzwerte, Messwerte und Einheiten) werden im Klartext dargestellt.

## <span id="page-6-0"></span>5 Funktionsbeschreibung

#### <span id="page-6-1"></span>5.1 Stromversorgung

Das Gerät wird über die Netzspannung (230 V ±10%) versorgt.

Die Messelektronik ist über eine interne Sicherung abgesichert.

#### <span id="page-6-2"></span>5.2 Messdatenverarbeitung

Die Speicherung der Messwerte erfolgt über PC.

#### <span id="page-6-3"></span>5.3 USB-Schnittstelle

USB-Schnittstelle für Service und Remote-Betrieb:

Der PC wird hierzu über ein Standard USB Typ AB-Kabel angeschlossen.

Der FTDI-Treiber wird zusammen mit der PC-Software installiert.

Die Übertragungsrate beträgt 19.200 Baud. Die Schnittstelle ist potenzialgetrennt.

## <span id="page-7-0"></span>5.4 Bluetooth-Schnittstelle

Die Bluetooth-Schnittstelle dient der Messdatenübertragung.

Für die drahtlose Kommunikation in einer Bluetooth-Umgebung ist das Prüfgerät METRALINE PAT mit einem Bluetooth-Modul ausgestattet, welches permanent eingeschaltet ist.

Um die Kommunikationsverbindung zwischen dem **METRALINE PAT** und PC herzustellen, stellen Sie am PC folgende Parameter ein:

- Die Bluetooth-Schnittstelle auf "sichtbar" und/oder "kopplungsbereit" einstellen.
- Unter Einstellungen "Bluetooth" aktivieren.
- Bei erster Kopplung/Benutzung unter verfügbar, weitere Geräte oder andere Geräte, das Gerät mit der identischen Seriennummer des Messgeräts auswählen.
- Gegebenenfalls verlangt das System ein Passwort für die Kopplung: geben Sie entweder "0000" oder "8888" ein.

## **Respiration** Hinweis!

Je nach Gerät, Betriebssystem und Softwarestand können die hier genannten Bezeichnungen abweichen!

# <span id="page-7-1"></span>6 Prüfen des Netzanschlusses

Für die Sicherheit einer Elektroanlage (inkl. bauseitigem Elektroanschluss und Potenzialausgleich), ist nach den gesetzlichen Grundlagen (Unfallverhütungsvorschriften, gültige Norm) der Betreiber verantwortlich.

Die Prüfung des Elektroanschlusses ist nicht Bestandteil der Prüfvorgaben für die Änderung, Prüfung sowie der Wiederholungsprüfung an elektrischen Geräten. Trotzdem ist es wichtig, vor dem Prüfen von elektrischen Geräten zu wissen, dass die "Netzbedingungen" in Ordnung sind.

Das Prüfgerät prüft nicht den Elektroanschluss nach den Vorgaben der DIN VDE 0100. Dennoch werden wichtige und aussagekräftige Messungen bezüglich des Elektroanschlusses durchgeführt, wie z. B.:

- Prüfung des Netzschutzleiterpotenzials über den Fingerkontakt,
- Netzschutzleiterpotenzial PE < 30 V,
- Prüfung des N-Leiters auf Unterbrechung (Display bleibt aus),
- Anzeige der Phasenkontrolllampe, wenn das Relais eingeschaltet ist,
- Spannungsmessungen Phase gegen N (Anzeige 1 bis 260 V AC).

## Hinweis:

- Zuerst ist durch Berührung des Fingerkontakts festzustellen, ob der Schutzleiter angeschlossen ist. Blinkt die rote LED, so ist der Schutzleiter nicht angeschlossen. Ist der Schutzleiteranschluss nicht in Ordnung, erscheint auf dem Display die Meldung "PE > 30 V!!". Zusätzlich wird dies noch akustisch signalisiert.
- Messungen mit dem Prüfgerät dürfen erst wieder durchgeführt werden, wenn der Schutzleiter erfolgreich instand gesetzt wurde.
- Sind N und PE vertauscht, schaltet der bauseitige Fehlerstromschutzschalter ab.
- Erscheint keine Anzeige, dann kann auch Spannung an PE liegen. Prüfen Sie dies über den Fingerkontakt am Prüfgerät, stecken Sie das Prüfgerät aus und prüfen Sie erneut an einer anderen Steckdose. Falls das Gerät jetzt funktio-

niert, lassen Sie die Steckdose von einer Fachkraft prüfen.

– Bei Anwendung in einem IT-Netz und falls das Prüfgerät über einen Trenntransformator angeschlossen ist, fehlt die PE-Verbindung: Auf dem Display erscheint die Anzeige: "PE  $>$  30V!!".

## <span id="page-8-0"></span>6.1 Anschluss-Display

## **Anschluss** L1 230V  $PE < 30 V$ PE-Spannungsfreiheit über Fingerkontakt prüfen!! PE < 30V besagt, dass der PE angeschlossen ist und gegen N keine Spannung führt.

Im ersten Menü "Anschluss" werden die vorhandene Netzspannung sowie die Qualität des N- und PE-Leiteranschlusses angezeigt.

Die ordnungsgemäße Funktion der LED Fingerkontakt kann geprüft werden, indem der Fingerkontakt in der Einzelmessung "IEA LN - Sonde" mit der Sonde berührt wird. Die LED muss blinken.

## <span id="page-8-1"></span>6.2 Einphasiger Netzanschluss

#### **!** Achtung!

Sollte die Spannung L1 < 207 V sein, oder L1 > 253 V sein, sind keine zuverlässigen und aussagekräftigen Messungen mehr möglich! Erscheint die Meldung "PE > 30V!!", liegt sehr wahrscheinlich eine Schutzleiterunterbrechung vor oder es kann u. U. auch eine Fremdspannung am Schutzleiter anliegen (mit Fingerkontakt prüfen: zugehörige LED darf nicht blinken)! Zur Prüfung des Schutzleiters siehe [Kapitel 6](#page-7-1).

## <span id="page-8-2"></span>7 Display und Menüstruktur

Über das Display wird komfortabel die Benutzerführung, die Darstellung von Messfunktionen, Grenzwerten sowie Messwerten angezeigt.

## <span id="page-8-3"></span>8 Inbetriebnahme des Prüfgerätes

## <span id="page-8-4"></span>8.1 Sichtprüfung durchführen

- Beachten Sie bitte die Sicherheitshinweise im [Kapitel 1](#page-2-0).
- Führen Sie die Sichtprüfung für Netzanschluss, Prüfgerät und Messzubehör durch!
- Beachten Sie die Warnhinweise auf Prüfgerät, Netzadapterkabel und Messzubehör!

## <span id="page-8-5"></span>8.2 Netzanschluss

Das Prüfgerät wird über den Netzanschluss an der Oberseite des Gerätes versorgt.

## <span id="page-8-6"></span>8.3 Prüfung auswählen und starten

Die Einzelprüfungen (Messart) werden über die Direktwahltasten (9) aufgerufen. Es erscheint jeweils ein Menü zur Wahl der Anschlussart. Mit betätigen von OK wird das zugehörige Startmenü eingeblendet, gleichzeitig startet die Messung.

Je nach Messart und Anschlussart wird der Messwert mit dem Grenzwert nach Norm verglichen. Wird der Normwert eingehalten erscheint OK in der Anzeige und die LED leuchtet grün.

Sie können die Messung wiederholen, indem Sie die Cursortaste  $\triangle$  für Reset drücken, die LED **og erlischt**.

## <span id="page-9-0"></span>9 Datenübertragung

## <span id="page-9-1"></span>9.1 Messwerte zum PC übertragen

Durch Betätigen der Taste < wird der jeweilige Messwert zunächst über die Bluetooth-Schnittstelle auf ein androidfähiges Gerät zur ELEXONIQ (Android-App für METRALINE PAT) übertragen. Aus der Android-App können die Daten anschließend zum PC und dort in das Protokollierprogramm IZYTRONIQ übertragen werden.

## <span id="page-9-2"></span>10 Einzelmessungen

Die folgenden Einzelmessungen werden über die Messfunktionstasten am Prüfgerät gestartet.

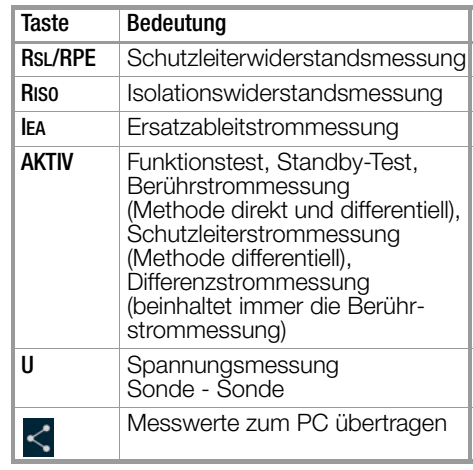

#### <span id="page-10-0"></span>10.1 RSL / RPE – Schutzleiterwiderstand

#### Definition

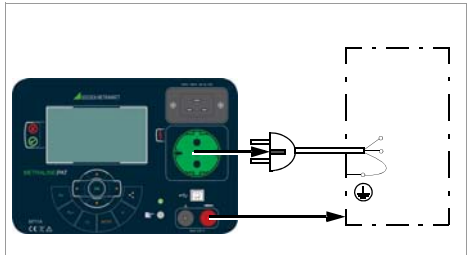

Der Schutzleiterwiderstand ist die Summe folgender Widerstände:

- Widerstand des Leiters der Anschlussleitung oder Geräteanschlussleitung
- Übergangswiderstände der Steck- und Klemmverbindungen
- ggf. Widerstand der Verlängerungsleitung

#### Gemessen wird jeweils

- zwischen jedem berührbaren leitfähigen Teil des Gehäuses und den Schutzkontakten des Netz-, Gerätesteckers (bei abnehmbarer Netzanschlussleitung) oder dem Schutzleiteranschluss bei fest installierten Geräten
- bei Geräteanschlussleitungen zwischen den Schutzkontakten des Netzsteckers und den Schutzkontakten des geräteseitigen **Anschlusssteckers**
- bei Verlängerungsleitungen zwischen den Schutzkontakten des Netzsteckers und den Schutzkontakten der Kupplung

Maximal zulässige Grenzwerte des Schutzleiterwiderstands bei Anschlussleitungen bis 5 m Länge nach DIN VDE 0701-0702:2008

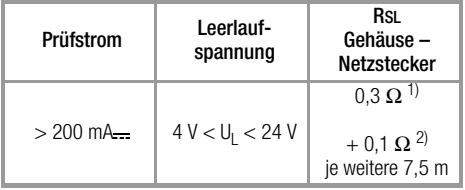

<sup>1)</sup> Für Festanschluss bei Datenverarbeitungsanlagen darf<br>dieser Wert maximal 1  $\Omega$  sein (DIN VDE 0701-0702).

 $P$  Gesamter Schutzleiterwiderstand maximal 1 Ω

#### Hinweise

Bei Geräten der Schutzklassen II und III und bei batteriegespeisten Geräten müssen Sie mit der Sonde jedes berührbare leitfähige Teil abtasten und den Isolationswiderstand und/oder den Ableitstrom messen. Bei batteriegespeisten Geräten ist die Batterie während der Messung abzuklemmen.

#### <span id="page-10-1"></span>10.1.1 Auswahl der Anschlussart

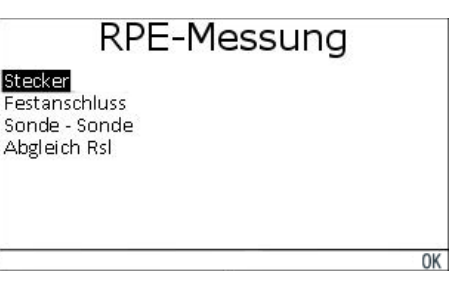

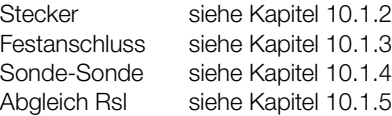

#### <span id="page-11-0"></span>10.1.2 RPE – Anschluss von Geräten der Schutzklasse I an die Prüfdose

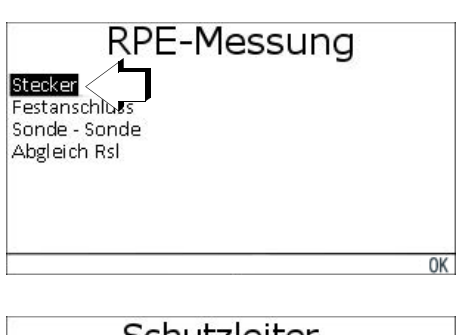

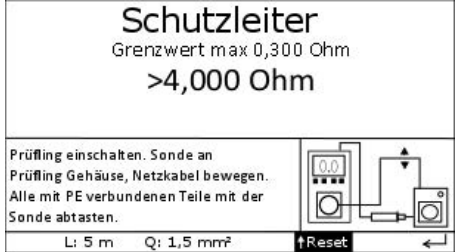

Bei Anschluss des Prüflings wird der Widerstand zwischen Schutzleiteranschluss an der Prüfdose und dem Sondenanschluss am Prüfling (Berührung leitfähiger Teile des Gehäuses) gemessen.

➭ Kontaktieren Sie zur Messung des Schutzleiterwiderstandes die Sonde mit einem mit dem Schutzleiter verbundenen leitfähigen Teil des Gehäuses.

Während der Messung muss die **Anschluss**leitung nur insoweit, wie die Anschlussleituna bei der Instandsetzung, Änderung oder Prüfung zugänglich ist, bewegt werden. Tritt bei der Handprobe während der Prüfung auf Durchgang eine Widerstandsänderung auf, muss angenommen werden, dass der Schutzleiter beschädigt oder eine Anschlussstelle nicht mehr einwandfrei ist.

#### **Anschluss**

- ➭ Schließen Sie die Sonde an die rote Buchse Sonde an.
- ➭ Stecken Sie den Netzstecker des Prüflings in die Prüfdose.
- ➭ Schalten Sie den Prüfling ein.

#### Ablauf

- ➭ Drücken Sie die Taste RSL.
- $\Rightarrow$  Wählen Sie das Menü "**Stecker**" über die Cursortasten  $\triangle \nabla$ .
- **Starten Sie die Messung mit der Taste OK.**
- ➭ Prüfen Sie die voreingestellten Parameter für Leitungslänge und Leitungsquerschnitt, wählen Sie diese bei Bedarf über die Cursortasten  $\triangleleft$   $\triangleright$  an und stellen Sie diese auf den aktuellen Wert über die Cursortasten  $\wedge \nabla$  ein.

Änderungen der Parameter Leitungslänge und Leitungsquerschnitt bewirken eine Veränderung des Grenzwertes, der oben im Display eingeblendet wird.

- ➭ Kontaktieren Sie mit der Sonde das Gehäuse des Prüflings.
- ➭ Bei sich bewegenden Teilen, wie bei einer Bohrmaschine, tasten Sie das Bohrfutter im Betriebszustand drehend, am besten mit der optionalen Bürstensonde ab.
- ➭ Bewegen Sie das Netzkabel.
- ➭ Tasten Sie alle mit PE verbundenen Teile mit der Sonde ab.
- ➭ Sofern der jeweils gemessene Wert kleiner als der vorgegebene Grenzwert ist, wird dies akustisch signalisiert, es erscheint **OK** in der Anzeige und die LED **D** leuchtet grün.
- ➭ Sie können die Messung wiederholen, indem Sie die Cursortaste  $\wedge$  für Reset drücken, die LED **og erlischt**.

#### <span id="page-12-0"></span>10.1.3 RPE – Fest angeschlossene Prüflinge

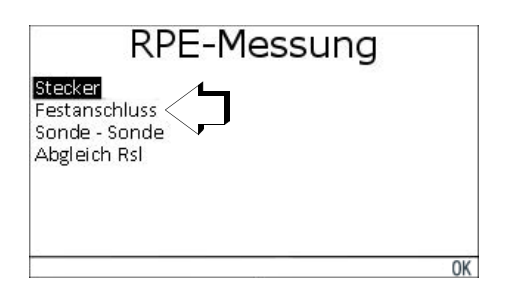

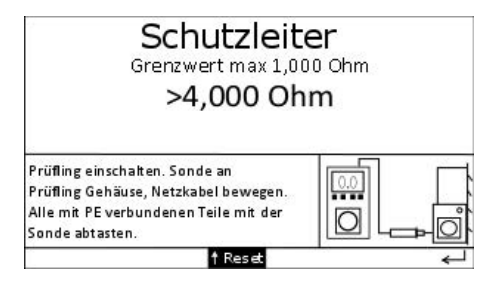

Bei fest angeschlossenen Geräten: versorgen Sie das Prüfgerät – wenn möglich – im Stromkreis des Prüflings mit Spannung.

In diesem Fall wird der PE über den Prüfgerätenetzanschluss, die Installation in der Anlage und den Prüflingsnetzanschluss gemessen.

Der Grenzwert ist deshalb höher als bei der direkten Messung.

#### Anschluss

- ➭ Schließen Sie die Sonde an die rote Buchse Sonde an.
- ➭ Schalten Sie den Prüfling ein.

- $\circ$  Drücken Sie die Taste RsL.
- Wählen Sie das Menü "**Festanschluss**" über die Cursortasten  $\triangle \nabla$ .
- $\triangleright$  Starten Sie die Messung mit der Taste OK.
- ➭ Kontaktieren Sie mit der Sonde das Gehäuse des Prüflings.
- ➭ Bewegen Sie das Netzkabel.
- ➭ Tasten Sie alle mit PE verbundenen Teile mit der Sonde ab.
- ➭ Sofern der jeweils gemessene Wert kleiner als der vorgegebene Grenzwert ist, wird dies akustisch signalisiert, es erscheint OK in der Anzeige und die LED leuchtet grün. ω
- ➭ Sie können die Messung wiederholen, indem Sie die Cursortaste  $\triangle$  für Reset drücken, die LED erlischt.

#### <span id="page-13-0"></span>10.1.4 RPE – Sonde-Sonde-Messung

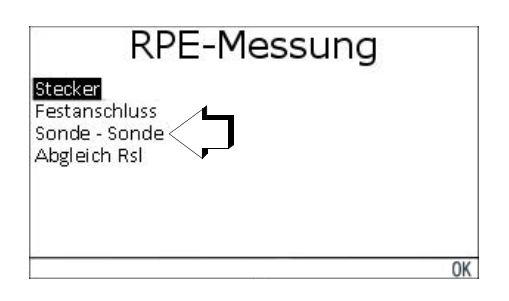

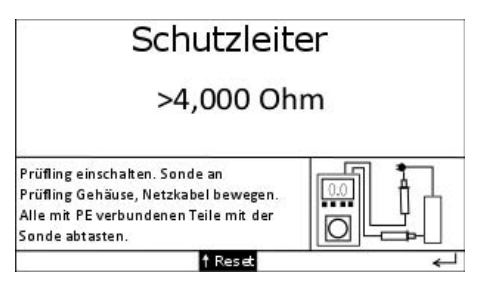

Entfällt bei: SK I Parameter Rpe-Messung: Nein SK II (ohne PE)

SK III

Die Schutzleitermessung erfolgt im ausgeschalteten Zustand des Prüflings.

Bei der Schutzleitermessung ist das Netzanschlusskabel vor allem an den mechanisch beanspruchten Stellen (Knickschutz) zu bewegen. Bei der Messung ist die Anzeige auf kurzzeitige Unterbrechungen zu kontrollieren.

Hier wird nach dem ersten Einschwingen der maximale Wert gemessen und gespeichert. Der Schutzleiterwiderstand wird gemäß Norm mit 200 mA Gleichstrom gemessen. Alle nicht miteinander bzw. beweglich verbundenen PE-Teile müssen nacheinander mit der Sonde abgetastet werden. Während der Messung wird im unteren Teil des Displays der Maximalwert angezeigt und zur Bewertung herangezogen.

#### **Anschluss**

➭ Schließen Sie die erste Sonde an die schwarze Buchse GND an.

- ➭ Schließen Sie die zweite Sonde an die rote Buchse Sonde an.
- ➭ Schalten Sie den Prüfling ein.

- $\circ$  Drücken Sie die Taste **Bs**L.
- $\Rightarrow$  Wählen Sie das Menü .. Sonde Sonde" über die Cursortasten  $\triangle \nabla$ .
- **Starten Sie die Messung mit der Taste OK.**
- ➭ Kontaktieren Sie mit der ersten Sonde den Schutzleiterkontakt des Netzsteckers des Prüflings.
- ➭ Tasten Sie mit der zweiten Sonde alle mit PE verbundenen Teile des Prüflings ab.
- ➭ Sofern der jeweils gemessene Wert kleiner als der vorgegebene Grenzwert ist, wird dies akustisch signalisiert, es erscheint OK in der Anzeige und die LED **D** leuchtet grün.
- ➭ Sie können die Messung wiederholen, indem Sie die Cursortaste  $\triangle$  für Reset drücken, die LED **og erlischt**.

#### <span id="page-14-0"></span>10.1.5 RPE – Abgleich der Sondenleitung für die Schutzleitermessung

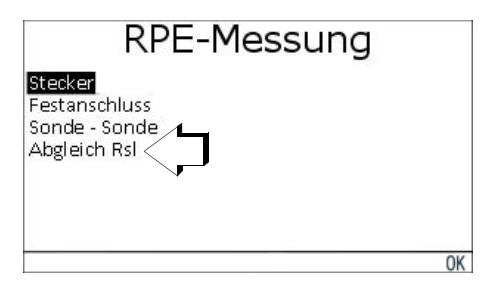

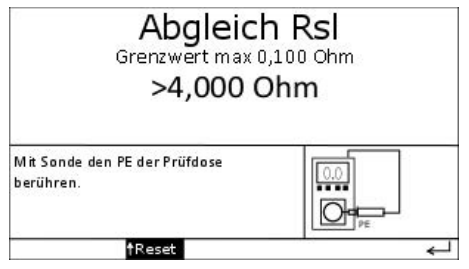

Dieses Menü ermöglicht den Abgleich des Widerstandswerts der Sondenleitung. Der maximale Offsetwert, der hierzu von künftigen Messwerten abgezogen wird, darf max. 0,100  $\Omega$  betragen.

#### **Anschluss**

➭ Schließen Sie die Sonde an die rote Buchse Sonde an.

- ➭ Drücken Sie die Taste RSL.
- $\triangleright$  Wählen Sie das Menü "Abgleich Rsl" über die Cursortasten  $\triangle \triangledown$ .
- ➭ Starten Sie die Messung mit der Taste OK.
- ➭ Kontaktieren Sie einen der beiden Schutzleiterkontakte der Prüfdose.

#### <span id="page-15-0"></span>10.2 RISO – Isolationswiderstand

#### **Definition**

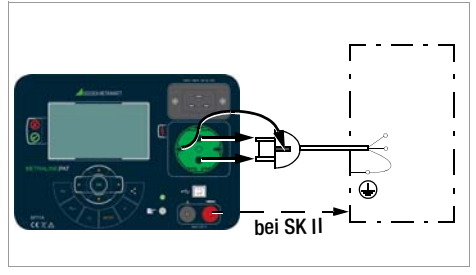

#### Schutzklasse I

Der Isolationswiderstand wird zwischen den kurzgeschlossenen Netzanschlüssen und dem Schutzleiter gemessen.

#### Schutzklasse II und III

Der Isolationswiderstand wird zwischen den kurzgeschlossenen Netzanschlüssen und den von außen mit der Sonde berührbaren leitfähigen Teilen gemessen.

#### Minimal zulässige Grenzwerte des Isolationswiderstands nach DIN VDE 0701-0702:2008

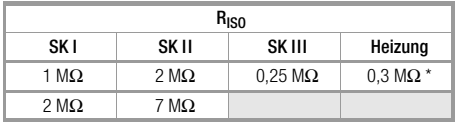

mit eingeschalteten Heizelementen

(wenn Heizleistung > 3 kW und R<sub>ISO</sub> < 0,3 M $\Omega$ : Ableitstrommessung erforderlich)

#### is 1 Hinweis!

Alle Isolationswiderstandsmessungen müssen im spannungslosen Zustand des Prüflings durchgeführt werden.

Beachten Sie den folgenden Sicherheitshinweis bei folgenden Anschlüssen:

- Sonde PE
- PE über Parallelerder geerdet
- Sonde Sonde, wenn eine Seite geerdet ist

#### Warnung Spannung! Messung des Isolationswiderstandes

Die Prüfung erfolgt mit bis zu 500 V, diese ist zwar strombegrenzt (I < 1,0 mA), bei Berührung der Anschlüsse bekommt man einen elektrischen Schlag, der zu Folgeunfällen führen kann.

#### Sonderfall fest installierte Geräte der Schutzklasse I

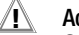

#### **!** Achtung!

Schalten Sie vor Anschluss des Prüfgeräts das Netz des Prüflings frei!

- ➭ Entfernen Sie die Netzanschlusssicherungen im Prüfling und trennen Sie den Anschluss des Neutralleiters N im Prüfobjekt auf.
- ➭ Schließen Sie zur Messung des Isolationswiderstands die Sonde am Außenleiter L des Prüflings an.

<span id="page-16-0"></span>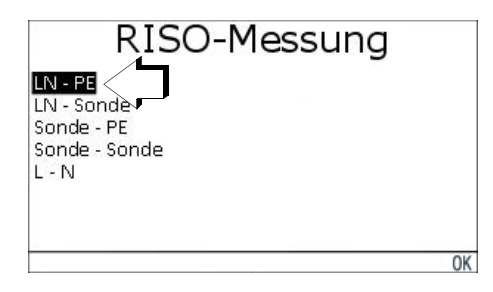

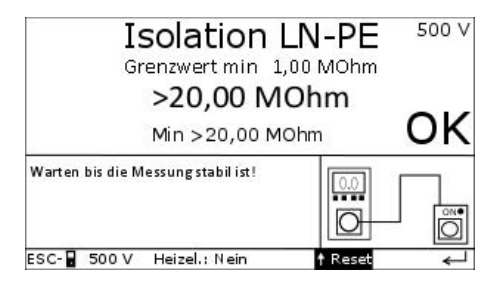

#### Hinweis!  $\mathbb{R}$

Bei der Isolationswiderstandsmessung müssen alle Schalter am Gerät auf "Ein" stehen, das gilt auch für temperaturgesteuerte Schalter oder Temperaturregler. Bei Betriebsmitteln mit Programm-

schaltwerk muss in allen Programmstufen gemessen werden.

Die Messung wird im spannungslosen Zustand durchgeführt.

#### **Anschluss**

➭ Stecken Sie den Netzstecker des Prüflings in die Prüfdose.

- ➭ Drücken Sie die Taste RISO.
- $\Rightarrow$  Wählen Sie das Menü .**LN PE**" über die Cursortasten  $\triangle \nabla$ .
- $\triangleright$  Starten Sie die Messung mit der Taste OK.
- ➭ Prüfen Sie die voreingestellten Parameter für Heizelement vorhanden (Heizel. Ja/ Nein) und Prüfspannung (250 V/500 V), wählen Sie diese bei Bedarf über die  $C$ ursortasten  $\triangleleft$   $\triangleright$  an und stellen Sie diese auf den aktuellen Wert über die Cursortasten  $\triangle \nabla$  ein.
- ➭ Warten Sie bis die Messung stabil ist.
- ➭ Sofern der jeweils gemessene Wert größer als der vorgegebene Grenzwert ist, erscheint OK in der Anzeige und die LED **Pouchtet** grün.
- ➭ Sie können die Messung wiederholen, indem Sie die Cursortaste  $\triangle$  für Reset drücken, die LED **oderlischt für eine** kurze Zeit bis zur nächsten Messung.

#### <span id="page-17-0"></span>10.2.2 RISO – LN-Sonde

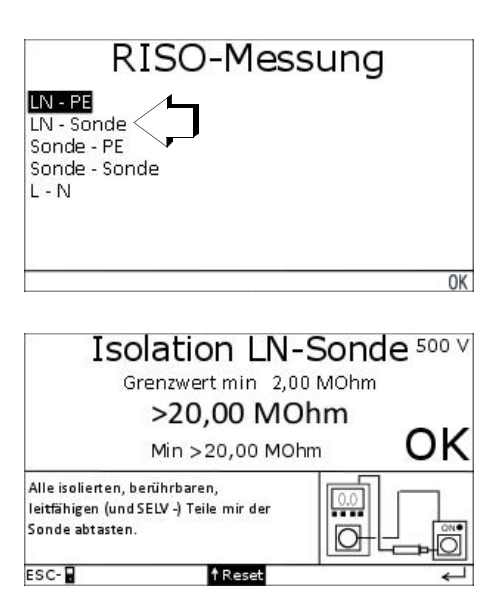

Bei dieser Messung wird L und N im Prüfgerät kurzgeschlossen und eine Prüfspannung von 500 V (bei "Überspannungsableiter: Ja" mit 250 V) zwischen LN und PE angelegt.

#### Entfällt bei SK III

Entfällt, wenn keine isolierten und leitfähigen Teile vorhanden sind.

Die leitfähigen, isolierten Teile müssen nacheinander abgetastet werden.

Die Messung wird im spannungslosen Zustand des Prüflings durchgeführt.

Die Isolation wird zwischen LN des Prüflings und den berührbaren, leitfähigen und isolierten Teilen sowie, wenn vorhanden, den ELV-Teilen gemessen.

#### **Anschluss**

- ➭ Stecken Sie den Netzstecker des Prüflings in die Prüfdose.
- ➭ Schließen Sie die Sonde an die rote Buchse Sonde an.

#### **Ahlauf**

- ➭ Drücken Sie die Taste RISO.
- Wählen Sie das Menü "LN Sonde" über die Cursortasten  $\triangle \nabla$ .
- **Starten Sie die Messung mit der Taste OK.**
- ➭ Tasten Sie mit der Sonde alle isolierten, berührbaren, leitfähigen (und SELV-) Teile ab.
- ➭ Sofern der jeweils gemessene Wert größer als der vorgegebene Grenzwert ist, erscheint OK in der Anzeige und die LED leuchtet grün.
- ➭ Sie können die Messung wiederholen, indem Sie die Cursortaste  $\triangle$  für Reset drücken, die LED **oderlischt für eine** kurze Zeit bis zur nächsten Messung.

<span id="page-18-0"></span>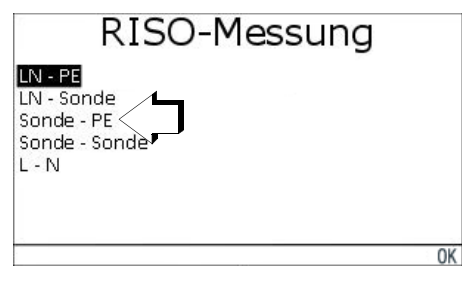

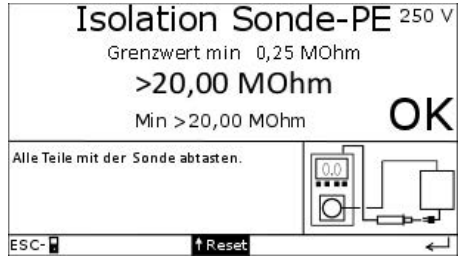

Isolationswiderstandsmessung Sonde gegen leitfähige Teile (die mit PE verbunden sind).

#### Bei Geräten der SKI mit SELV-Teilen

➭ Tasten Sie die SELV-Teile ab. Hier wird der Isolationswiderstand der SELV-Teile gegen PE mit 250 V gemessen.

#### Anschluss

- ➭ Stecken Sie den Netzstecker des Prüflings in die Prüfdose.
- ➭ Schließen Sie die Sonde an die rote Buchse Sonde an.

- ➭ Drücken Sie die Taste RISO.
- $\Rightarrow$  Wählen Sie das Menü "**Sonde PE**" über die Cursortasten  $\triangle \nabla$ .
- $\triangleright$  Starten Sie die Messung mit der Taste OK.
- ➭ Tasten Sie mit der Sonde die Anschlüsse der Ausgangskleinspannung ab.
- ➭ Sofern der jeweils gemessene Wert größer als der vorgegebene Grenzwert ist, erscheint OK in der Anzeige und die LED leuchtet grün.
- ➭ Sie können die Messung wiederholen, indem Sie die Cursortaste  $\triangle$  für Reset drücken, die LED **oder** erlischt für eine kurze Zeit bis zur nächsten Messung.

#### <span id="page-19-0"></span>Isolationswiderstandsmessung SK III

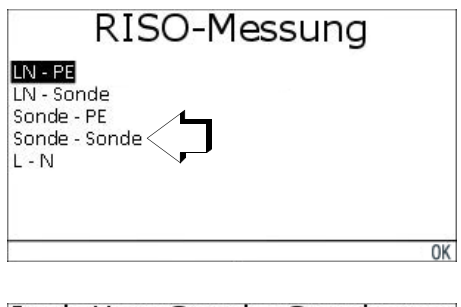

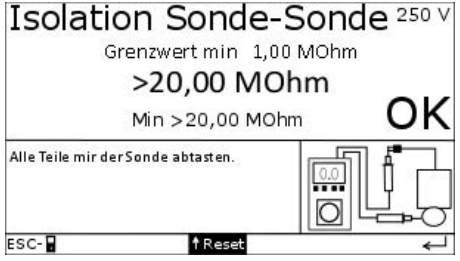

Diese Messung ist ausschließlich für Prüflinge der Schutzklasse III vorgesehen. Mit dieser Messung kann der Isolationswiderstand zwischen zwei Punkten (z. B. von Bauteilen) festgestellt werden.

Die Prüfspannung und der Grenzwert können eingestellt werden.

Diese Messung entfällt, wenn keine isolierten, leitfähigen Teile vorhanden sind.

Die leitfähigen isolierten Teile müssen nacheinander abgetastet werden.

Die Messung wird im spannungslosen Zustand des Prüflings durchgeführt.

Die Messung erfolgt mit einer Prüfspannung von 250 V oder 500 V.

#### **Anschluss**

- ➭ Schließen Sie die erste Sonde an die schwarze Buchse GND an.
- ➭ Schließen Sie die zweite Sonde an die rote Buchse Sonde an.
- ➭ Verbinden Sie die Außenleiter L1, L2, L3 mit N und der roten Sonde.
- ➭ Verbinden Sie PE mit der schwarzen Sonde.

#### **Ahlauf**

- ➭ Drücken Sie die Taste RISO.
- $\Rightarrow$  Wählen Sie das Menü .. Sonde Sonde" über die Cursortasten  $\wedge \nabla$
- **Starten Sie die Messung mit der Taste OK.**
- ➭ Prüfen Sie die voreingestellten Parameter für Grenzwert (0,3/1/2 M $\Omega$ ) und Prüfspannung (250 V/500 V), wählen Sie diese bei Bedarf über die Cursortasten an und stellen Sie diese auf den aktuellen Wert über die Cursortasten  $\wedge \nabla$  ein.

Heizelemente: "Ja" bewirkt eine Verringerung des erlaubten Grenzwertes von 1 MΩ auf 0,3 MΩ.

Prüfspannung: Bei Geräten mit integriertem Überspannungsableiter kann die Isolationswiderspannungsmessung mit 500 V zu "zu kleinen" Messergebnissen führen. Eine Verringerung der Prüfspannung auf 250 V ermöglicht die Messung ohne Aktivierung des Überspannungsschutzes.

- ➭ Kontaktieren Sie mit der ersten Sonde die kurzgeschlossenen Stifte L und N des Netzsteckers des Prüflings.
- ➭ Tasten Sie mit der zweiten Sonde alle isolierten leitfähigen Teile des Prüflings ab.
- ➭ Sofern der jeweils gemessene Wert größer als der vorgegebene Grenzwert ist, erscheint OK in der Anzeige und die LED **D** leuchtet grün.
- ➭ Sie können die Messung wiederholen, indem Sie die Cursortaste  $\triangle$  für Reset drücken, die LED **og erlischt für eine** kurze Zeit bis zur nächsten Messung.

#### <span id="page-20-0"></span>10.2.5 RISO – L-N

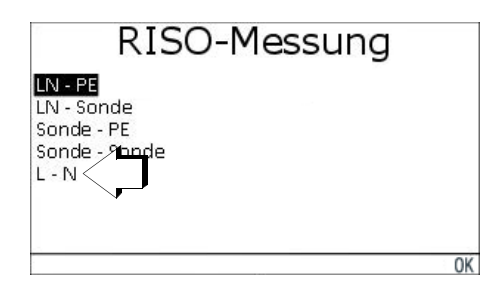

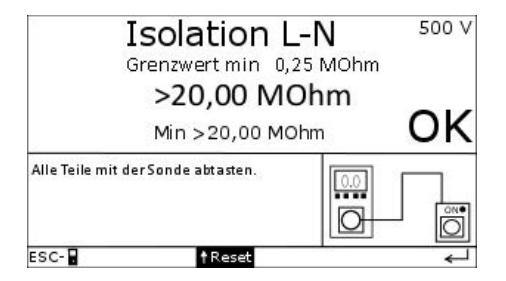

Diese Messung dient zur Überprüfung der Isolation von z. B. Verlängerungsleitungen und Mehrfachsteckdosen (über optionale Adapter) ohne Beschaltung (z. B. Glimmlampen).

Hierzu wird eine Prüfspannung zwischen L und N angelegt und der Isolationswiderstand gemessen.

#### **Anschluss**

- ➭ Stecken Sie den Netzstecker des Prüflings in die Prüfdose.
- ➭ Schließen Sie die Sonde an die rote Buchse Sonde an.

#### Ablauf

- ➭ Drücken Sie die Taste RISO.
- $\Rightarrow$  Wählen Sie das Menü .**L N**" über die Cursortasten  $\triangle \nabla$ .
- $\triangleright$  Starten Sie die Messung mit der Taste OK.
- ➭ Tasten Sie mit der Sonde alle leitfähigen-Teile ab.

## **Hinweis!**

Für diese Messung gibt es keinen Grenzwert, daher entfällt die Anzeige durch eine LED.

## <span id="page-21-0"></span>10.3 IEA – Ersatzableitstrommessung

#### **Allgemein**

Die Messung des Ersatz-Ableitstroms ist vorgeschrieben bei DIN VDE 0701-0702 nach bestandener Isolationsprüfung.

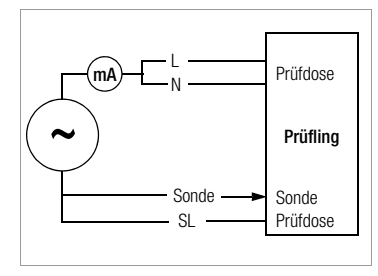

# Ersatzableitstrommessung

#### LN - PE

LN - Sonde Sonde - PE Sonde - Sonde

## **Hinweis!**

Die Ersatzableitstrommessung darf nur nach bestandener Isolationswiderstandsprüfung durchgeführt werden.

 $OK$ 

## **Research Hinweis!**

Die Ersatzableitstrommessung stellt keine ausreichende Prüfung dar, wenn im Gerät allpolig schaltende Schaltelemente vorhanden sind, da die dahinter liegenden Stromkreise durch diese Messung nicht geprüft werden. Außerdem können die durch Umrichter entstehenden Ableitströme nicht gemessen werden. Daher ist die aktive Prüfung dieser Messung gewöhnlich vorzuziehen.

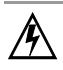

#### Warnung Spannung! Messung des Ersatzableitstroms

Die Prüfung erfolgt mit bis zu 250 V, diese ist zwar strombegrenzt (I < 3,5mA), bei Berührung der Anschlüsse bekommt man einen elektrischen Schlag, der zu Folgeunfällen führen kann.

<span id="page-22-0"></span>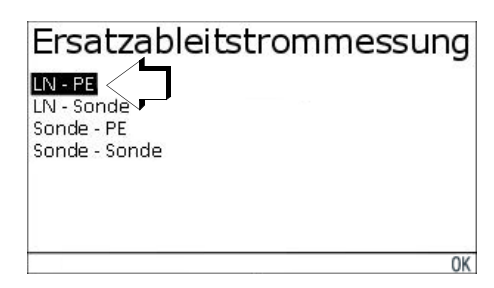

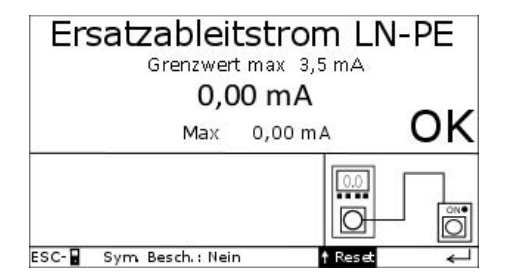

Entfällt bei SK II (ohne PE) und SK III Die Messung wird im spannungslosen Zustand des Prüflings durchgeführt. Die Anschlüsse L und N des Prüflings sind im Prüfgerät verbunden. Zwischen L-N und PE wird eine Wechselspannung angelegt und der Strom gemessen.

#### Anschluss

➭ Stecken Sie den Netzstecker des Prüflings in die Prüfdose.

#### Ablauf

- ➭ Drücken Sie die Taste IEA.
- $\Rightarrow$  Wählen Sie das Menü .**LN PE**" über die Cursortasten  $\triangle \nabla$ .
- $\triangleright$  Starten Sie die Messung mit der Taste OK.
- ➭ Prüfen Sie den voreingestellten Parameter Symmetrische Beschaltung (Ja/Nein), wählen Sie diesen bei Bedarf über die  $C$ ursortasten  $\triangleleft$   $\triangleright$  an und stellen Sie diesen auf den aktuellen Wert über die Cursortasten  $\wedge \nabla$  ein.

#### is 1 Hinweis!

Bei Auswahl "Symmetrische Beschaltung: Ja", wird der Messwert halbiert. Dies trifft dann zu, wenn der Prüfling Y-Kondensatoren von L und N gegen PE beinhaltet.

- ➭ Sofern der jeweils gemessene Wert kleiner als der vorgegebene Grenzwert ist, erscheint OK in der Anzeige und die LED leuchtet grün.
- ➭ Sie können die Messung wiederholen, indem Sie die Cursortaste  $\triangle$  für Reset drücken, die LED **oderlischt für eine** kurze Zeit bis zur nächsten Messung.

<span id="page-23-0"></span>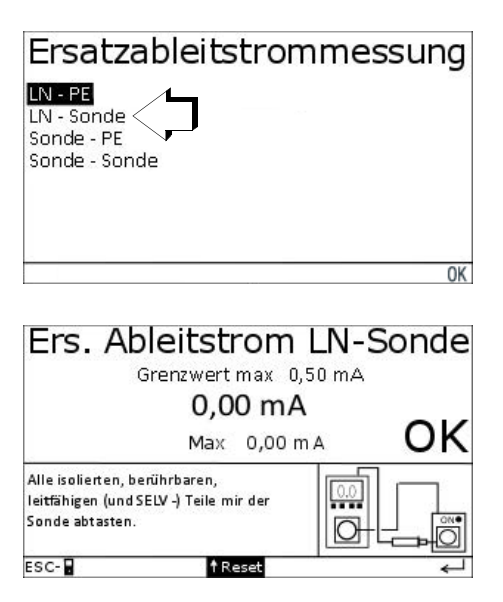

Die Messung wird im spannungslosen Zustand des Prüflings durchgeführt.

Diese Messung wird zwischen LN und von PE isolierten berührbaren Teilen (auch SELV Teilen – z. B. der Sekundärseite bei Ladenetzteilen) durchgeführt.

#### **Anschluss**

- ➭ Stecken Sie den Netzstecker des Prüflings in die Prüfdose.
- ➭ Schließen Sie die Sonde an die rote Buchse Sonde an.

- ➭ Drücken Sie die Taste IEA.
- Wählen Sie das Menü "LN Sonde" über die Cursortasten  $\wedge \nabla$ .
- **Starten Sie die Messung mit der Taste OK.**
- ➭ Tasten Sie mit der Sonde alle isolierten, berührbaren, leitfähigen (und SELV-) Teile ab.
- ➭ Sofern der jeweils gemessene Wert größer als der vorgegebene Grenzwert ist, erscheint OK in der Anzeige und die LED leuchtet grün.
- ➭ Sie können die Messung wiederholen, indem Sie die Cursortaste  $\triangle$  für Reset drücken, die LED **oderlischt für eine** kurze Zeit bis zur nächsten Messung.

<span id="page-24-0"></span>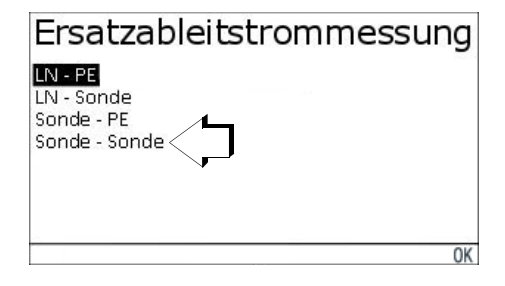

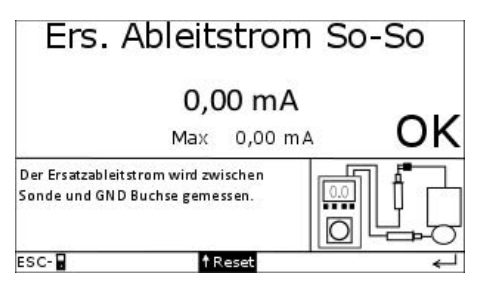

#### **Anschluss**

- ➭ Schließen Sie die erste Sonde an die schwarze Buchse GND an.
- ➭ Schließen Sie die zweite Sonde an die rote Buchse Sonde an.

#### **Ablauf**

- ➭ Drücken Sie die Taste IEA.
- $\Rightarrow$  Wählen Sie das Menü .. Sonde Sonde" über die Cursortasten  $\wedge \nabla$
- ➭ Starten Sie die Messung mit der Taste OK.
- ➭ Kontaktieren Sie mit der ersten Sonde die kurzgeschlossenen Stifte L und N des Netzsteckers des Prüflings.
- ➭ Tasten Sie mit der zweiten Sonde alle isolierten leitfähigen Teile des Prüflings ab.
- ➭ Sie können die Messung wiederholen, indem Sie die Cursortaste  $\triangle$  für Reset drücken. Der Max-Wert wird gelöscht.

#### **Reserved** Hinweis!

Für diese Messung gibt es keinen Grenzwert, daher entfällt die Anzeige durch eine LED.

#### <span id="page-25-0"></span>10.4 AKTIV – Funktionstest und Ableitstrommessungen

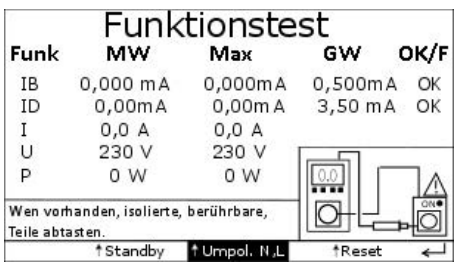

#### **Anschluss**

- ➭ Stecken Sie den Netzstecker des Prüflings in die Prüfdose.
- ➭ Schließen Sie die Sonde an die rote Buchse Sonde an.

#### **Ahlauf**

- $\circ$  Drücken Sie die Taste AKTIV
- ➭ Schalten Sie den Prüfling aus.
- ➭ Schalten Sie die Netzspannung auf die Prüfdose durch drücken der Taste OK.

Sobald die Netzspannung an der Prüfdose anliegt, leuchtet die LED des Hochspannungspfeils rot.

- ➭ Schalten Sie den Prüfling ein.
- ➭ Tasten Sie mit der Sonde alle isolierten, berührbaren Teile ab, sofern vorhanden.

#### Umpolung – Geräte mit Wechselspannung:

➭ Wiederholen Sie die Differenzstrom- und Berührungsstrommessung bei umgekehrter Polarität: zum Umpolen "**Umpol. L/N**" drücken Sie jeweils die Cursortaste  $\triangle$ .

#### Prüfung beenden

➭ Zum Beenden der Prüfung und zum netzfrei Schalten der Prüfdose drücken Sie die Taste AKTIV.

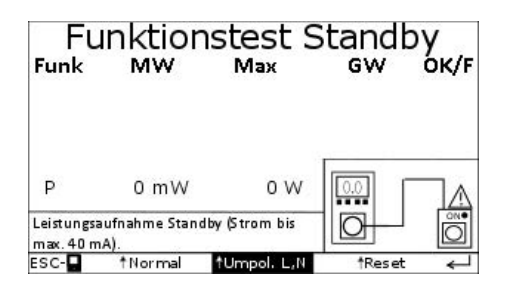

Zur Anzeige kleiner Leistungswerte (mW-Bereich) im Standby-Betrieb (Prüfling ausgeschaltet), kann bis zu einem Strom von 40 mA gemessen werden.

#### Ablauf

- ➭ Während des Funktionstests: Schalten Sie den Prüfling aus.
- ➭ Wählen Sie zunächst über die Cursortasten  $\triangleleft \triangleright$  die Funktion "Standby" an und aktivieren diese über die Cursortaste  $\triangle$ .

Der aktuelle Messwert sowie ein gemessener Maximalwert werden eingeblendet.

➭ Sie können die Messung wiederholen, indem Sie die Cursortaste  $\triangle$  für Reset drücken. Der Max-Wert wird gelöscht.

#### <span id="page-26-0"></span>10.5 U – Prüfling (ELV) unter Netzspannung testen

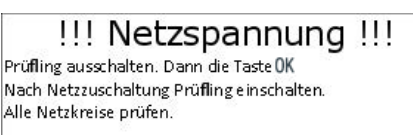

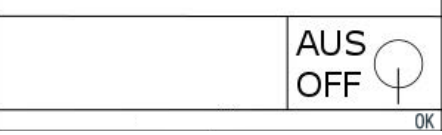

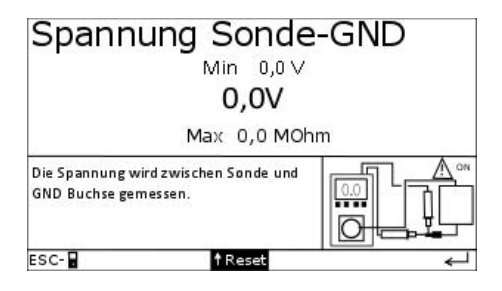

#### **Anschluss**

- ➭ Stecken Sie den Netzstecker des Prüflings in die Prüfdose.
- ➭ Schließen Sie die erste Sonde an die schwarze Buchse GND an.
- ➭ Schließen Sie die zweite Sonde an die rote Buchse Sonde an.

#### **Ahlauf**

- ➭ Drücken Sie die Taste U.
- ➭ Schalten Sie den Prüfling aus.
- ➭ Schalten Sie die Netzspannung auf die Prüfdose durch drücken der Taste OK.

Sobald die Netzspannung an der Prüfdose anliegt, leuchtet die LED des Hochspannungspfeils rot.

- ➭ Prüfen Sie den voreingestellten Parameter für "ELV Teile", wählen Sie diesen bei Bedarf über die Cursortasten  $\triangle$   $\triangleright$  an und stellen Sie diesen auf den aktuellen Wert "Ja" oder "Nein" über die Cursortasten  $\wedge \nabla$  ein.
- ➭ Kontaktieren Sie mit den beiden Sonden den Spannungsausgang des Prüflings.
- ➭ Steht der Parameter für "ELV Teile" auf "Ja" und liegt der gemessene Wert zwischen den vorgegebenen Min- und Max-Werten, erscheint OK in der Anzeige.
- ➭ Sie können die Messung wiederholen, indem Sie die Cursortaste  $\triangle$  für Reset drücken, OK wird für eine kurze Zeit ausgeblendet bis zur nächsten Messung.

#### Prüfung beenden

➭ Zum Beenden der Prüfung und zum netzfrei schalten der Prüfdose drücken Sie die Taste U.

## <span id="page-27-0"></span>11 Fehlermeldung, Fehlerbeseitigung

## <span id="page-27-1"></span>11.1 Das Display ist aus

Hinweis: Vermutlich ist der L- oder N-Leiteranschluss nicht in Ordnung. Ist das Netz in Ordnung, so kann die interne Sicherung durchgebrannt sein.

#### <span id="page-27-2"></span>11.2 Berührungsstrommessung zeigt 0,000 mA an

Dies ist kein Fehler, sondern es fließt kein Berührungsstrom.

#### <span id="page-27-3"></span>11.3 Berührungsstrommessung über 0,5 mA

#### **!** Achtung!

Spannung auf den berührbaren leitfähigen Teilen!!!

➭ Trennen Sie den Prüfling sofort von der Netzdose !!!

Führen Sie eine Isolationswiderstandsmessung zwischen den berührbaren leitfähigen Teilen und dem Netzanschluss des Prüflings durch! Während der Isolationsmessung müssen alle Schaltelemente geschlossen sein, damit alle Isolierungen erreicht werden! Der Messwert muss über 2 MΩ betragen. Nach erfolgreicher Isolationsmessung den Berührungsstrom messen. Der Messwert muss kleiner 0,5 mA sein.

#### <span id="page-27-4"></span>11.4 Differenzstrommessung wird "F" angezeigt

Sind die Leistungsangaben vom Prüfgerät und Typenschild des Prüflings identisch, ist das Isolierverhalten des Prüflings nicht in Ordnung!

- ➭ Trennen Sie den Prüfling von der Netzsteckdose.
- ➭ Suchen Sie mit einem Isolationsmessgerät den Fehler.

#### Die Netzspannungen werden nicht korrekt angezeigt.

➭ Kontrollieren Sie die Netzspannung mit einem Messgerät.

Wenn der Fehler am Prüfgerät liegt, muss das Prüfgerät an den Service gesandt bzw. ausgetauscht werden!

## <span id="page-27-5"></span>11.5 Bluetooth-Kommunikation

Bluetooth ist immer eingeschaltet. Bei der ersten Inbetriebnahme mit einem PC ist eine Kopplung erforderlich.

#### Das Messgerät wird nicht gefunden

METRALINE PAT ist noch mit einem anderem Gerät verbunden.

➭ Trennen Sie die Verbindung und versuchen Sie noch mal neu zu verbinden, starten Sie gegebenenfalls das Messgerät neu.

#### Die Bluetooth-Verbindung unterbricht oder setzt aus

➭ Stellen Sie sicher, dass sich das Mobilgerät nicht im Sparmodus befindet.

Die Entfernung zwischen Messgerät und Mobilgerät darf nicht mehr als 10 m betragen.

➭ Stellen Sie sicher, dass keine Geräte in der Nähe sind, die Elektromagnetische Störgrößen aussenden (z. B. Schaltnetzteile die der EMV nicht entsprechen, Frequenzumrichter, Umschaltanlagen).

#### Die Messwertübertragung funktioniert nicht

➭ Prüfen Sie die Einstellungen der Hardwaretastatur am Mobilgerät.

## <span id="page-28-0"></span>12 Technische Daten

#### **Netzanschluss**

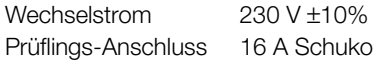

#### Messungen

Gebrauchsfehler 5% vom Messwert + 1% vom Bereich

#### Schutzleiterwiderstandsmessung (Sonde-PE, Sonde- PE-Netz, Sonde-Sonde)

Messbereich  $0,000 \Omega ... 4,000 \Omega$ . Leerlaufspannung 10 V, Strom 200 mA DC

Für die Anzeige des Grenzwertes nach Norm können für die Messung Prüfling an Prüfdose die Parameter Leitungslänge und Leitungsquerschnitt eingestellt werden.

#### Isolationswiderstandsmessung (LN-PE, LN-Sonde, Sonde-PE, Sonde-Sonde, L-N)

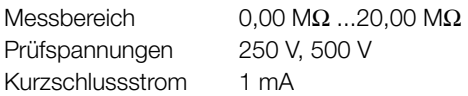

LN – PE: Für die Anzeige des Grenzwertes nach Norm kann der Parameter Heizelement auf Ja (0,3 MΩ) oder Nein (1.00 MΩ) eingestellt werden. Die Prüfspannung kann ausgewählt werden s. o.

Sonde – Sonde: Grenzwert (0,3/1/2 MΩ) und Prüfspannung (250 V/500 V) können eingestellt werden.

#### Ersatzableitstrommessung (LN-PE, LN-Sonde, Sonde-PE, Sonde-Sonde)

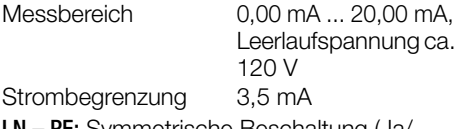

LN – PE: Symmetrische Beschaltung (Ja/ Nein) kann eingestellt werden. Bei "Ja" wird der Messwert halbiert.

#### Differenzstrommessung

Messbereich 0,00 mA ... 20,00 mA

#### Berührungsstrommessung

Messbereich 0,000 mA ... 4,000 mA

#### Spannungsmessung Sonde-Sonde

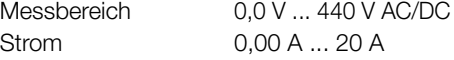

#### **Funktionstest**

Über die eingebaute Prüfsteckdose kann der Prüfling mit Netzspannung versorgt werden. Dabei werden gemessen bzw. automatisch berechnet:

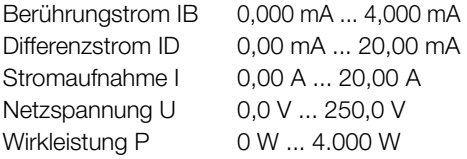

#### Umpolung während des Funktionstests

Für die Differenz- und Berührungsstrommessung kann während des Funktionstests die Polung per Tastendruck umgekehrt werden.

#### Leistungsmessung im Standby-Betrieb während des Funktionstests

Zur Anzeige kleiner Leistungsmesswerte (mW-Bereich) im Standby-Betrieb (Prüfling ausgeschaltet), kann bis zu einem Strom von 40 mA gemessen werden.

#### Schutzleiterüberwachung

Spannung N-PE  $> 30 V$ 

#### Integrierte Fehlerstromabschaltung

Differenzstrom  $>$  ca. 20 mA

#### Elektrische Sicherheit

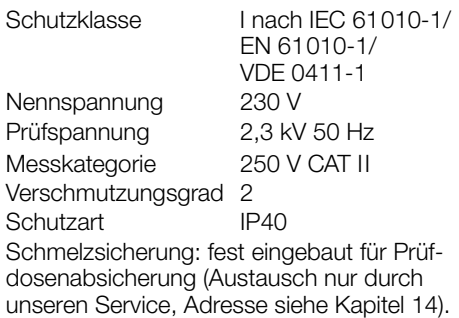

#### Mechanischer Aufbau

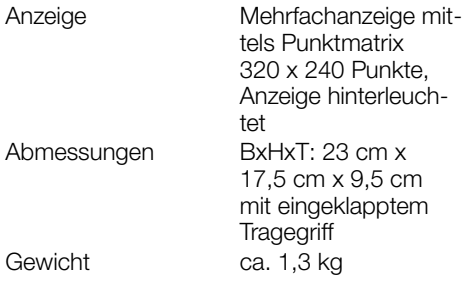

## <span id="page-30-0"></span>13 Wartung

## <span id="page-30-1"></span>13.1 Gehäuse

Eine besondere Wartung ist nicht nötig. Achten Sie auf eine saubere und trockene Oberfläche. Verwenden Sie zur Reinigung ein leicht feuchtes Tuch. Vermeiden Sie den Einsatz von Lösungs-, Putz- und Scheuermitteln.

## <span id="page-30-2"></span>13.2 Rekalibrierung

Die Messaufgabe und Beanspruchung Ihres Messgeräts beeinflussen die Alterung der Bauelemente und kann zu Abweichungen von der zugesicherten Genauigkeit führen. Bei hohen Anforderungen an die Messgenauigkeit sowie im Baustelleneinsatz mit häufiger Transportbeanspruchung und großen Temperaturschwankungen, empfehlen wir ein relativ kurzes Kalibrierintervall von 1 Jahr. Wird Ihr Messgerät überwiegend im Laborbetrieb und Innenräumen ohne stärkere klimatische oder mechanische Beanspruchungen eingesetzt, dann reicht in der Regel ein Kalibrierintervall von 2-3 Jahren. Bei der Rekalibrierung\* in einem akkreditierten Kalibrierlabor (DIN EN ISO/IEC 17025) werden die Abweichungen Ihres Messgeräts zu rückführbaren Normalen gemessen und dokumentiert. Die ermittelten Abweichungen dienen Ihnen bei der anschließenden Anwendung zur Korrektur der abgelesenen Werte.

Gerne erstellen wir für Sie in unserem Kalibrierlabor DAkkS- oder Werkskalibrierungen. Weitere Informationen hierzu finden Sie auf unserer Homepage unter:

www.gossenmetrawatt.com

(→ UNTERNEHMEN → Qualität und Zertifikate → DAkkS-Kalibrierzentrum).

Durch eine regelmäßige Rekalibrierung Ihres Messgerätes erfüllen Sie die Forderungen eines Qualitätsmanagementsystems nach DIN EN ISO 9001.

Nach DIN VDE 0701-0702 dürfen für die Prüfung nur Messgeräte benutzt werden, die regelmäßig geprüft und kalibriert werden.

\* Prüfung der Spezifikation oder Justierung sind nicht Bestandteil einer Kalibrierung. Bei Produkten aus unserem Hause wird jedoch häufig eine erforderliche Justierung durchgeführt und die Einhaltung der Spezifikation bestätigt.

## <span id="page-30-3"></span>13.3 Sicherheitstechnische Kontrollen

Führen Sie an Ihrem Prüfgerät regelmäßige sicherheitstechnische Kontrollen durch. Als Prüfintervalle empfehlen wir die der Rekalibrierung.

#### Hinweis

Aus messtechnischen Gründen beträgt der Isolationswiderstand zwischen LN und PE im **METRALINE PAT** Ca. 2 MQ.

Bei den sicherheitstechnischen Prüfungen ist das zu berücksichtigen bzw. anstelle der Isolationswiderstandsmessung muss die Schutzleiterstrommessung einen Wert kleiner als 3,5 mA ergeben (bei Anwendung der Ersatz-Ableitstrommessmethode einen Wert kleiner als 7 mA).

Am **METRALINE PAT** gibt es außerdem 3 berührbare leitfähige Teile, an denen eine Berührungsstrommessung einen Wert kleiner als 0,5 mA ergeben muss:

- USB-Schnittstelle
- Metallisierter Fingerkontakt
- Schutzleiterbügel in der Prüfdose.

#### <span id="page-30-4"></span>13.4 Rücknahme und umweltverträgliche **Entsorgung**

Bei dem Gerät handelt es sich um ein Produkt der Kategorie 9 nach ElektroG (Überwachungs- und Kontrollinstrumente). Dieses Gerät fällt unter die RoHS-Richtlinie. Im Übrigen weisen wir darauf hin, dass der aktuelle Stand hierzu im Internet bei www.gossenmetrawatt.com unter dem Suchbegriff WEEE zu finden ist.

Nach WEEE 2012/19/EU und ElektroG kennzeichnen wir unsere Elektro- und Elektronikgeräte mit dem nebenstehenden Symbol

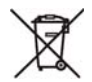

nach DIN EN 50419. Diese Geräte dürfen nicht mit dem Hausmüll entsorgt werden. Bezüglich der Altgeräte-Rücknahme wenden Sie sich bitte an unseren Service, Anschrift siehe unten.

#### <span id="page-31-0"></span>14 Reparatur- und Ersatzteilservice

Bitte wenden Sie sich im Bedarfsfall an:

GMC-I Service GmbH Service-Center Beuthener Straße 41 90471 Nürnberg • Germany Telefon +49 911 817718-0 Telefax +49 911 817718-253 E-Mail service@gossenmetrawatt.com www.gmci-service.com

Diese Anschrift gilt nur für Deutschland. Im Ausland stehen unsere jeweiligen Vertretungen oder Niederlassungen zur Verfügung.

#### <span id="page-31-1"></span>15 Produktsupport

Bitte wenden Sie sich im Bedarfsfall an:

GMC-I Messtechnik GmbH Hotline Produktsupport Telefon D 0900 1 8602-00 A/CH +49 911 8602-0 Telefax +49 911 8602-709<br>F-Mail support@gossenmetr support@gossenmetrawatt.com

Erstellt in Deutschland • Änderungen vorbehalten • Eine PDF-Version finden Sie im Internet

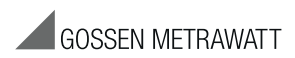

GMC-I Messtechnik GmbH Südwestpark 15 90449 Nürnberg • Germany Telefon +49 911 8602-111 Telefax +49 911 8602-777 E-Mail info@gossenmetrawatt.com www.gossenmetrawatt.com

Distributed by: